## 20 minutos

 $&&&\rightarrow$  Verifique a tarefa realizada

1. Crie a seguinte estrutura de diretórios a partir do diretório de entrada: &&&

SistemaSolar/Jupiter

/Terra/Lua

/Marte /Plutao

- 1. Entrar para o diretório Lua;
- 2. Criar um diretório LuaDeJupiter no diretório Jupiter &&&
- 3. Criar os seguintes diretórios no diretório **LuaDeJupiter**:<br>beta *gama &&&* gama &&&
- 4. Mudar o diretório corrente para o diretório LuaDeJupiter &&&
- 5. Remover o diretório Lua; &&&
- 6. Teste a conectividade do site do IFSC
- 7. Verifique o caminho percorrido por um pacote transmitido do seu computador até o site do IFSC
- 8. Qual o seu IP?

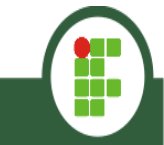